# **ExCam®** IPQ6075

# Betriebsanleitung

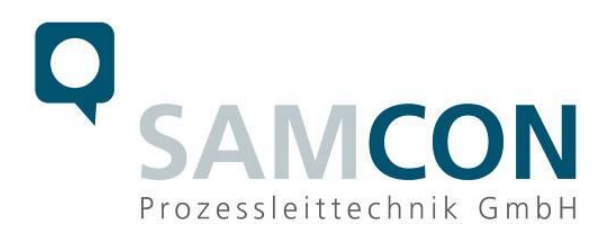

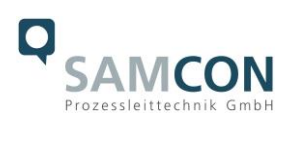

# Inhaltsverzeichnis

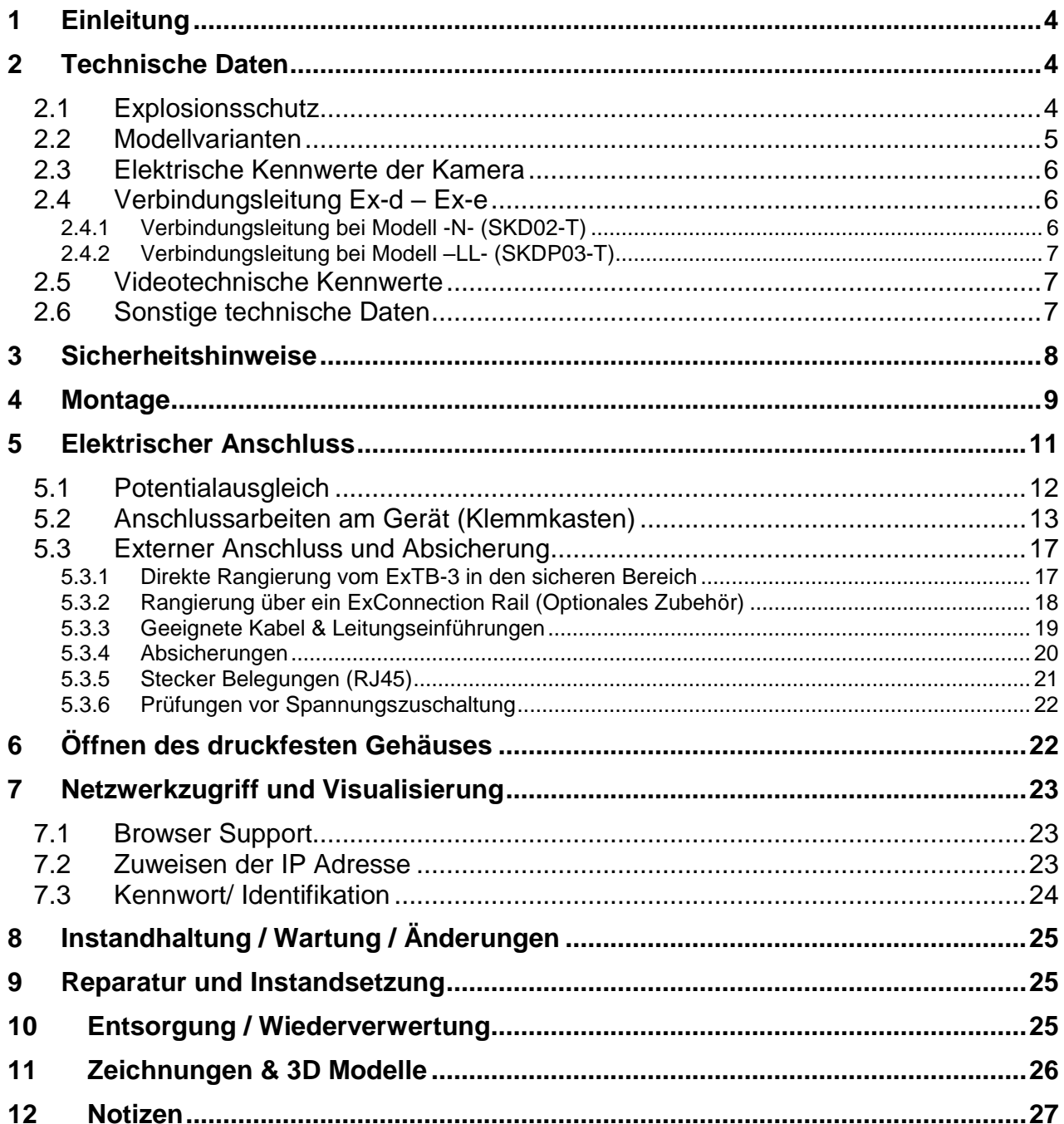

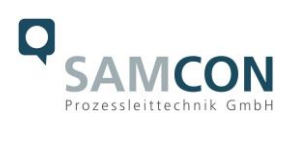

# **Abbildungsverzeichnis**

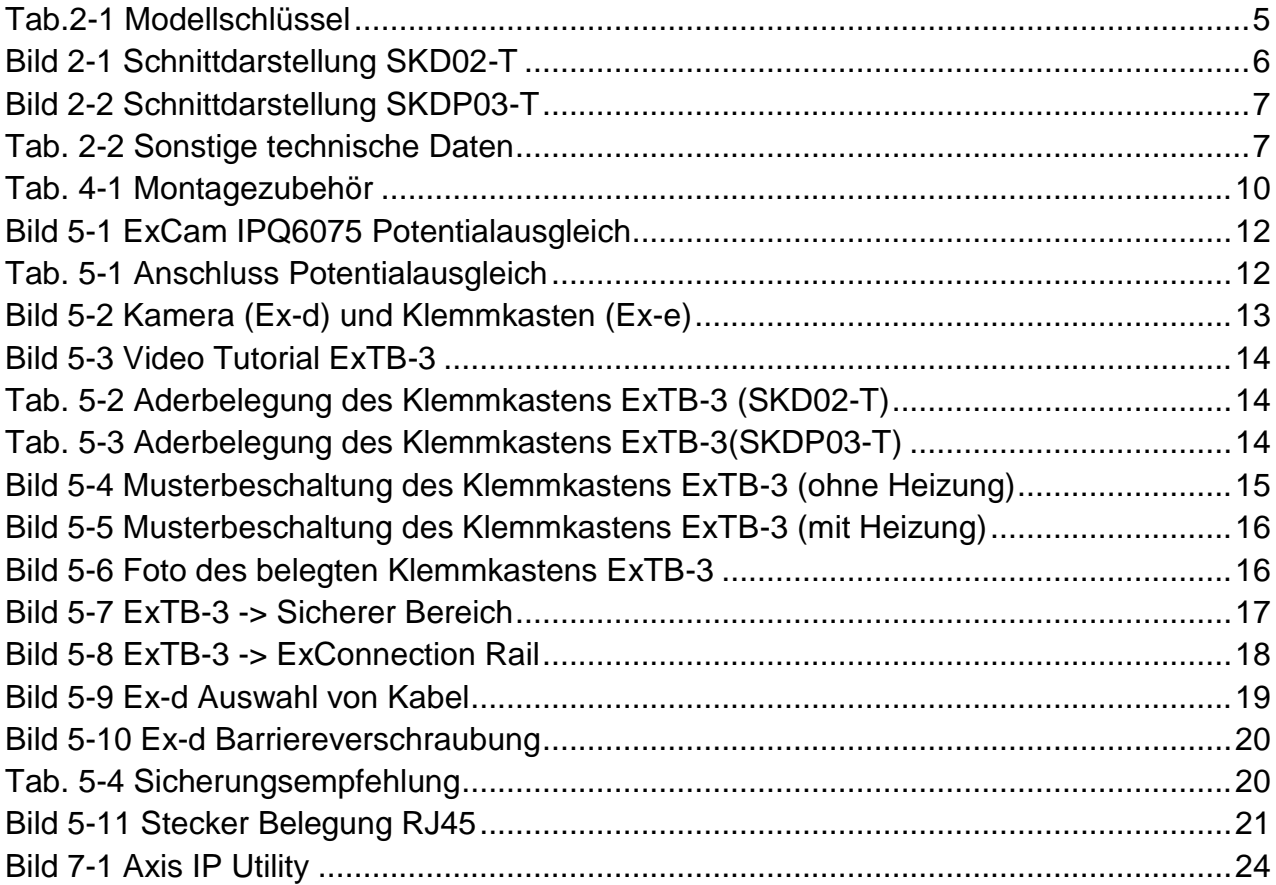

# **Revisionshistorie**

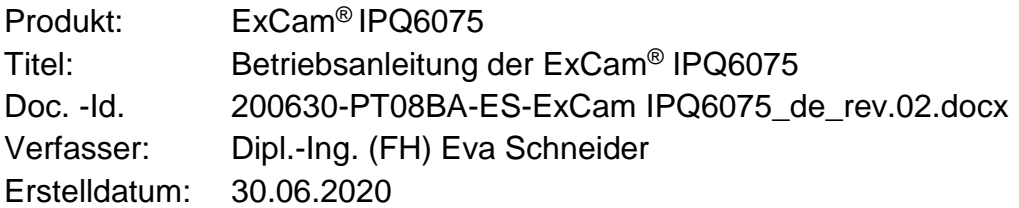

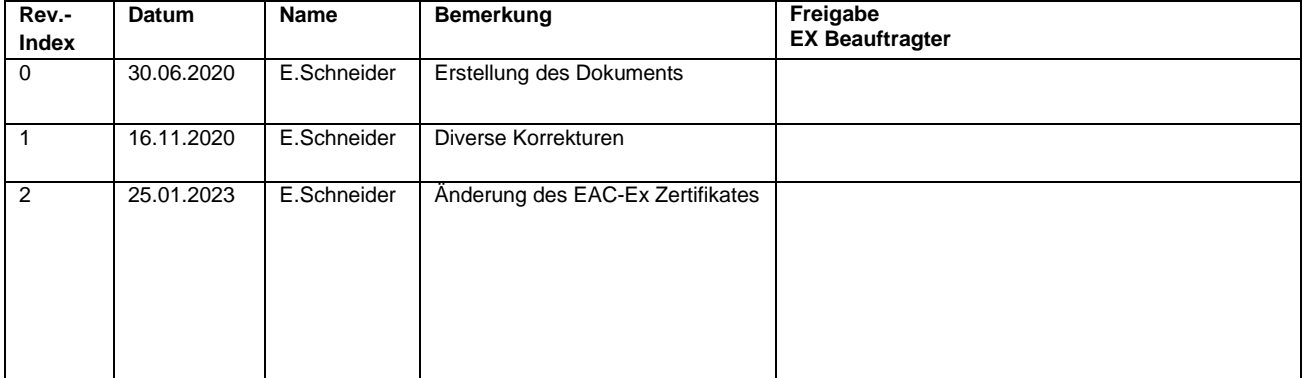

![](_page_3_Picture_0.jpeg)

# <span id="page-3-0"></span>**1 Einleitung**

Bei der ExCam IPQ6075 handelt es sich um eine leistungsfähige IP-Dome-Kamera der allerneuesten Generation mit 2-Megapixel Auflösung bei 1920 x 1080p Punkten. Sie verfügt über ATEX-, IECEx- & EAC-Ex-Zulassung (und mehr). Die Dome-Kamera kann sich endlos um die eigene Achse drehen. Hervorzuheben ist die hohe Geschwindigkeit und Präzision, mit der dies geschieht. Dank der Lightfinder-Technologie erhält man gestochen scharfe Bilder trotz schwieriger Lichtverhältnisse. Aber nicht nur die hervorragende Lichtempfindlichkeit macht die ExCam IPQ6075 so besonders, auch der 40-fach optische Zoom sorgt für Detailschärfe und brillante Weitwinkelaufnahmen.

Die ExCam-Reihe ist sowohl im Rahmen der europäischen (ATEX) als auch der internationalen Richtlinie (IECEx) zertifiziert. Das ex-geschützte Gehäuse ist für die ATEX Gruppe II für die Zonen 1, 2 sowie 21 und 22 einschließlich der Explosionsgruppen IIC / IIIC zugelassen. Für weitere Zulassungen prüfen Sie unsere Produktseite unter [www.samcon.eu](http://www.samcon.eu/)

Bei der Entwicklung der ExCam IPQ6075 wurde sehr hoher Wert auf Sicherheit sowie mechanische Präzision und hochwertigen Edelstahl gelegt.

# <span id="page-3-1"></span>**2 Technische Daten**

## <span id="page-3-2"></span>**2.1 Explosionsschutz**

Gerätekennzeichnung nach Richtlinie 2014/34/EU:  $\langle x \rangle$  II 2G (Zone 1 und 2)

Explosionsschutz (Gas): Ex db IIC T6 Gb Explosionsschutz (Staub): Ex tb IIIC T80°C Db

Transport-/ Lagertemperatur: 0°C…+40°C Umgebungstemperatur (EX): 0°C...+60°C (Typ...N.H...)

Benannte Prüfstelle: TÜV Rheinland (Nummer 0035) EU-Baumusterprüfbescheinigung: TÜV 18 ATEX 8218X IECEx Certificate of Conformity: IECEx TUR 18.0023X EAC-Ex TUR Report: RU C-DE.HA65.B.01652/22 weitere Zertifikate: siehe<https://www.samcon.eu/de/produkte/netzwerk/excam-ipq6075>

 $\langle \overline{\xi_x} \rangle$  II 2D (Zone 21 und 22)

Schutzart: IP 68 (IEC /EN 60529)

-50°C…+60°C (Typ…LL.H…)

![](_page_4_Picture_0.jpeg)

![](_page_4_Picture_1.jpeg)

# **Achtung! Die Angaben auf den Typen- und Hinweisschildern sind zu beachten!**

#### <span id="page-4-0"></span>**2.2 Modellvarianten**

![](_page_4_Picture_284.jpeg)

Tab.2-1 Modellschlüssel

#### *Erklärung:*

![](_page_4_Picture_285.jpeg)

![](_page_5_Picture_0.jpeg)

#### <span id="page-5-0"></span>**2.3 Elektrische Kennwerte der Kamera**

#### **Einspeisung mit 24VDC:**

Zulässiger Temperaturbereich:  $-50^{\circ}$ C < T<sub>amb</sub> <  $+60^{\circ}$ C Spannungsversorgung: 24VDC

Leistungsaufnahme: ca. 60W@-50°C (temperaturabhängig)

**Einspeisung mit PoE+:** Zulässiger Temperaturbereich:  $-0^{\circ}C < T_{amb} < +60^{\circ}C$ Spannungsversorgung: PoE, IEEE 802.3at Klasse 4 Bezugsspannung: 48 VDC (44...54 VDC) Maximale Leistungsaufnahme: 17,1 W

Typische Leistungsaufnahme: 11,0 W

## <span id="page-5-1"></span>**2.4 Verbindungsleitung Ex-d – Ex-e**

Beschreibung: Datentransfer und Leistungsversorgung des Kameramoduls (DIN EN 60079-14 konform), Mantelfarbe: Grün (GN), ähnlich RAL6018

## <span id="page-5-2"></span>**2.4.1 Verbindungsleitung bei Modell -N- (SKD02-T)**

#### **Systemkabel SKD02-T:**

![](_page_5_Picture_179.jpeg)

Quicklink:

[https://www.samcon.eu/fileadmin/documents/de/60-Montage&Installation/SKD02-T\\_Datenblatt.pdf](https://www.samcon.eu/fileadmin/documents/de/60-Montage&Installation/SKD02-T_Datenblatt.pdf)

![](_page_5_Picture_16.jpeg)

Bild 2-1 Schnittdarstellung SKD02-T

![](_page_6_Picture_0.jpeg)

# <span id="page-6-0"></span>**2.4.2 Verbindungsleitung bei Modell –LL- (SKDP03-T)**

#### **Systemkabel SKDP03-T:**

Außendurchmesser: 12,40 ± 0,3 mm

Biegeradius: **8 x D<sub>a</sub> bei Installation, 4 x D<sub>a</sub> nach Verlegung** Datenleitung: 4 x 2 x AWG23/1 CAT.6 Leistungselemente: 3G1.5 (BK-BU-GN/YE) Eigenschaften: PUR halogenfrei, flammwidrig, UV-resistent, chemische Beständigkeit, geschirmt

#### Quicklink:

[https://www.samcon.eu/fileadmin/documents/de/60-Montage&Installation/SKDP03-T\\_Datenblatt.pdf](https://www.samcon.eu/fileadmin/documents/de/60-Montage&Installation/SKDP03-T_Datenblatt.pdf)

![](_page_6_Picture_7.jpeg)

![](_page_6_Picture_8.jpeg)

Bild 2-2 Schnittdarstellung SKDP03-T

#### <span id="page-6-1"></span>**2.5 Videotechnische Kennwerte**

Wir verwenden die AXIS Q6075 Dome-Kamera innerhalb der druckfesten Kapselung. Bitte entnehmen Sie Details zu den videotechnischen Daten der Produktdokumentation von AXIS®:

<http://www.axis.com/de/de/products/axis-q6075>

![](_page_6_Picture_13.jpeg)

## <span id="page-6-2"></span>**2.6 Sonstige technische Daten**

![](_page_6_Picture_184.jpeg)

Tab. 2-2 Sonstige technische Daten

![](_page_7_Picture_0.jpeg)

# <span id="page-7-0"></span>**3 Sicherheitshinweise**

**Bitte beachten Sie unbedingt die Sicherheitshinweise in der EX Installationsanleitung der T08 ExCam Serie!**

#### Quicklink:

<https://www.samcon.eu/fileadmin/documents/de/22-Ex-Netzwerk-Kameras/ExCam-Serie-T08-EX-Installationsanleitung-2020.pdf>

**Bitte beachten Sie unbedingt die nationalen Sicherheits- und Unfallverhütungsvorschriften und die nachfolgenden Sicherheitshinweise in dieser Betriebsanleitung!**

![](_page_7_Picture_6.jpeg)

## **Achtung!**

**Die Kameras des Typs T08 ExCam® Serie sind nicht für Zone 0 und Zone 20 geeignet. Die auf dem Typenschild der Kamera angegebene Umgebungstemperatur, Temperaturklasse und Explosionsgruppe ist zwingend einzuhalten. Umbauten oder Veränderungen an der Kamera sind nicht gestattet. Die Kamera ist bestimmungsgemäß in unbeschädigtem und einwandfreiem Zustand zu betreiben.**

![](_page_7_Picture_9.jpeg)

## **Achtung!**

**Zur Reparatur dürfen nur Originalteile des Herstellers verwendet werden. Reparaturen, die den Explosionsschutz betreffen, dürfen nur vom Hersteller in Übereinstimmung mit national geltenden Regeln durchgeführt werden.**

![](_page_7_Picture_12.jpeg)

#### **Achtung!**

**Externe Wärme und/oder Kältequellen sind bei der Montage zu beachten. Die zulässigen Temperaturbereiche für Lager-, Transportund Betriebsbedingungen müssen eingehalten werden!**

![](_page_7_Picture_15.jpeg)

## **Achtung!**

**Warnhinweise auf dem Typenschild beachten:**

**"WARNUNG – NICHT INNERHALB EINES EXPLOSIONSGEFÄHRDETEN BEREICHS ÖFFNEN"**

**" WARNUNG – NICHT UNTER SPANNUNG ÖFFNEN"**

![](_page_7_Picture_20.jpeg)

**Der Einsatzbereich im Staubexplosionsschutz bzgl. Temperatur und Staubeinschüttungen ist den nationalen Errichtungsbestimmungen zu entnehmen.**

![](_page_7_Picture_22.jpeg)

**Bei der Installation der ExCam müssen die Anforderungen der EN / IEC 60079-14 angewendet werden.**

![](_page_8_Picture_0.jpeg)

# <span id="page-8-0"></span>**4 Montage**

Für das Errichten und Betreiben sind die relevanten nationalen Vorschriften sowie die allgemein anerkannten Regeln der Technik maßgebend. Vor der Montage ist die Kamera auf eventuelle Transportschäden am Gehäuse und am Kabel zu überprüfen. Montage, elektrischer Anschluss und Inbetriebnahme dürfen nur von ausgebildetem Fachpersonal vorgenommen werden.

#### **Arbeitsvorbereitung:**

![](_page_8_Picture_4.jpeg)

**Achtung! Bereiten Sie Ihre Arbeit sorgfältig und in Übereinstimmung mit den jeweiligen Vorschriften vor.**

![](_page_8_Picture_6.jpeg)

#### **Achtung!**

**Je nach Zoneneinteilung ist eine Arbeitsfreigabe einzuholen! Beim Öffnen der druckfesten Kapselung unter Spannung ist unbedingt explosionsfähige Atmosphäre zu verhindern!**

Damit die Netzwerkkamera ein möglichst ideales Bildergebnis liefert, ist der Aufstellungsort sorgfältig zu planen (Lichtverhältnisse, Objektdistanz bzw. -größe, Blickwinkel und minimaler Objektabstand zur Fokussierung).

- Verwenden Sie geeignete Werkzeuge/ Hilfsmittel
- Sorgen Sie für sicheren Stand bei Ihrer Arbeit
- Verhindern Sie unbedingt statische Aufladung

![](_page_8_Picture_13.jpeg)

## **Achtung!**

**Beachten Sie die nationalen Sicherheits-, Errichter- und Unfallverhütungsvorschriften (z.B. DIN EN 60079-14) und die Sicherheitshinweise in dieser Betriebsanleitung sowie in der EX Installationsanleitung!**

![](_page_8_Picture_16.jpeg)

#### **Achtung!**

**Beachten Sie unbedingt die ATEX/IECEx Bestimmungen der EX Installationsanweisung zur Montage und Inbetriebnahme!**

Die ExCam® IPQ6075 besteht aus einem druckfest gekapselten Kameragehäuse (Ex-d) sowie, wahlweise (bei Modellen mit Klemmkasten), einem Anschlussraum in erhöhter Sicherheit (Ex-e). Beide Bereiche sind mit einer armierten Leitung 5 Meter voneinander abgesetzt. Montieren Sie die Kamera – dem gewünschten Blickfeld entsprechen – möglichst hoch. Montieren Sie den Anschlussraum möglichst gut zugänglich, um den elektrischen Anschluss zu erleichtern.

![](_page_9_Picture_0.jpeg)

![](_page_9_Picture_1.jpeg)

#### **Achtung!**

**Beachten Sie die nationalen und lokalen Vorschriften für die Montage schwerer Lasten. Ergreifen Sie im Zweifelsfall geeignete Sicherheitsmaßnahmen.**

Zeichnungen für Bohrbilder und weiterführende Informationen finden Sie auf unserer Produktseite:

Quicklink: <https://www.samcon.eu/de/produkte/netzwerk/excam-ipq6075/>

![](_page_9_Picture_6.jpeg)

# **Optionales Montagezubehör**

![](_page_9_Picture_139.jpeg)

Tab. 4-1 Montagezubehör

![](_page_10_Picture_0.jpeg)

# <span id="page-10-0"></span>**5 Elektrischer Anschluss**

![](_page_10_Picture_2.jpeg)

#### **Achtung!**

**Der elektrische Anschluss des Betriebsmittels darf nur durch Fachpersonal erfolgen!**

![](_page_10_Picture_5.jpeg)

# **Achtung!**

**Das Gehäuse der ExCam® Serie ist unbedingt über den PA-Anschluss zu erden.**

![](_page_10_Picture_8.jpeg)

## **Achtung!**

**Die minimale Länge der Anschlussleitung darf drei Meter nicht unterschreiten! Die Anschlussleitung muss geschützt verlegt werden!**

![](_page_10_Picture_11.jpeg)

# **Achtung!**

**Beachten Sie die nationalen Sicherheits-, Errichter- und Unfallverhütungsvorschriften (z.B. DIN EN 60079-14) und die nachfolgenden Sicherheitshinweise in dieser Betriebsanleitung sowie in der EX Installationsanleitung!**

Die ExCam® IPQ6075 wird mit einem elektrischen Anschlusskabel des Typs SKD02-T bei Modellvariante –N-, SKDP03-T bei Modellvariante -LL-, ausgeliefert. Bei Option Klemmkasten ist der Klemmkasten ExTB-3 vormontierten und vorverdrahteten. Die maximale Übertragungsreichweite von Kamera zur nächsten aktiven Netzwerkschnittstelle beträgt 100 Meter und kann individuell durch den Kunden bestimmt werden. Elektrotechnische Anschlussarbeiten im Inneren der druckfesten Kapselung von Seiten des Anwenders sind nicht zulässig.

![](_page_11_Picture_0.jpeg)

#### <span id="page-11-0"></span>**5.1 Potentialausgleich**

![](_page_11_Picture_2.jpeg)

Bild 5-1 ExCam IPQ6075 Potentialausgleich

Potentialausgleich/Erdung des Kameragehäuses ist zwingend erforderlich, um statische Aufladung und somit Begünstigung einer Funkenbildung zu vermeiden. Hierfür befindet sich eine Schraubklemme rückseitig (siehe Bild 5.1). Der Querschnitt des Potentialausgleiches hat den nationalen Erdungsvorschriften zu entsprechen (mindestens 4 mm<sup>2</sup>).

Anschlusstabelle:

![](_page_11_Picture_77.jpeg)

Tab. 5-1 Anschluss Potentialausgleich

![](_page_12_Picture_0.jpeg)

# <span id="page-12-0"></span>**5.2 Anschlussarbeiten am Gerät (Klemmkasten)**

Mögliche Kabelabschlüsse sind: Klemmkasten oder Stecker. Die Abbildungen 5.2 illustriert die potentielle Kabelkonfektionierungmit Klemmkasten.

![](_page_12_Picture_3.jpeg)

Bild 5-2 Kamera (Ex-d) und Klemmkasten (Ex-e)

![](_page_12_Picture_5.jpeg)

# **Achtung!**

**Ex-e Klemmkasten niemals unter Spannung öffnen!**

![](_page_12_Picture_8.jpeg)

# **Achtung!**

**Beachten Sie die internationalen Installationsvorschriften für Anschlussräume in erhöhter Sicherheit (Ex-e).**

![](_page_12_Picture_11.jpeg)

# **Achtung!**

**Beachten Sie die beiliegende Betriebsanleitung des Ex-e Anschlussraumes.**

**Video Tutorial:**

Beachten Sie unser Video-Tutorial:

"SAMCON 01 Wiring the cable SKDP03-T to the junction box ExTB-3" <https://go.samcon.eu/v01>

![](_page_12_Picture_17.jpeg)

![](_page_13_Picture_0.jpeg)

![](_page_13_Picture_1.jpeg)

Bild 5-3 Video Tutorial ExTB-3

Die Aderbelegung des SKD02-T nach Standard EIA/TIA-568B für 100BaseTX und 24VDC ist wie folgt:

![](_page_13_Picture_391.jpeg)

Tab. 5-2 Aderbelegung des Klemmkastens ExTB-3 (SKD02-T)

Die Aderbelegung des SKDP03-T nach Standard EIA/TIA-568B für 100BaseTX und 24VDC ist wie folgt:

![](_page_13_Picture_392.jpeg)

Tab. 5-3 Aderbelegung des Klemmkastens ExTB-3(SKDP03-T)

![](_page_14_Picture_0.jpeg)

![](_page_14_Figure_1.jpeg)

Bild 5-4 Musterbeschaltung des Klemmkastens ExTB-3 (ohne Heizung)

![](_page_15_Picture_0.jpeg)

![](_page_15_Figure_1.jpeg)

Bild 5-5 Musterbeschaltung des Klemmkastens ExTB-3 (mit Heizung)

![](_page_15_Picture_3.jpeg)

Bild 5-6 Foto des belegten Klemmkastens ExTB-3

![](_page_16_Picture_0.jpeg)

![](_page_16_Picture_1.jpeg)

#### **Achtung!**

**Führen Sie die Folierung bis etwa 15mm an die Klemmen heran, um Fremdübersprechen zu verhindern. Achten Sie darauf, dass die Folierung keinen Kurzschluss der Datenpärchen verursachen kann!**

![](_page_16_Picture_4.jpeg)

# **Achtung!**

**Führen Sie den Twisted-Pair-Verbund ca. 10mm an die Klemmen heran um die Störfestigkeit zu gewährleisten.**

![](_page_16_Picture_7.jpeg)

# **Achtung!**

**Verwenden Sie ausschließlich von SAMCON freigegebene Klemmen.**

![](_page_16_Picture_10.jpeg)

**Achtung! Überprüfen Sie Ihre Netzwerkinstallation abschließend per Class-D Link Test.**

#### <span id="page-16-0"></span>**5.3 Externer Anschluss und Absicherung**

Für die Rangierung des Klemmkastens ExTB-3 in den sicheren Bereich bestehen mehrere Möglichkeiten:

## <span id="page-16-1"></span>**5.3.1 Direkte Rangierung vom ExTB-3 in den sicheren Bereich**

![](_page_16_Figure_15.jpeg)

![](_page_17_Picture_0.jpeg)

Bei der direkten Rangierung vom ExTB-3 in den sicheren Bereich werden die Spannungsversorgung sowie das Netzwerksignal aus dem sicheren Bereich heraus an den Klemmkasten geführt. Beachten Sie hierbei die Belegung des Klemmkastens wie oben beschrieben.

![](_page_17_Picture_2.jpeg)

# **Achtung!**

**Kabel und Leitungen müssen den Vorgaben der IEC 60079-0/1/7 & 14 entsprechen.**

![](_page_17_Picture_5.jpeg)

#### **Achtung!**

**Die Zuleitung muss einen ausreichenden Querschnitt aufweisen und die Absicherung der Leitung den nationalen sowie den internationalen Bestimmungen entsprechen.**

# <span id="page-17-0"></span>**5.3.2 Rangierung über ein ExConnection Rail (Optionales Zubehör)**

![](_page_17_Figure_9.jpeg)

Bei der Rangierung vom ExTB-3 in ein ExConnection Rail können größere Installationsentfernungen überwunden werden.

## *Anmerkung:*

*Das ExConnection Rail (optionales Zubehör) fungiert im ex. Bereich als PoE+ Switch, Medienkonverter von Kupfer auf LWL, sowie als Spannungsversorgung für die Kameras.*

![](_page_17_Picture_13.jpeg)

**Achtung! Kabel und Leitungen müssen den Vorgaben der IEC 60079-0/1/7 & 14 entsprechen.**

![](_page_18_Picture_0.jpeg)

![](_page_18_Picture_1.jpeg)

#### **Achtung!**

**Die Zuleitung muss einen ausreichenden Querschnitt aufweisen und die Absicherung der Leitung den nationalen sowie den internationalen Bestimmungen entsprechen.**

## <span id="page-18-0"></span>**5.3.3 Geeignete Kabel & Leitungseinführungen**

Wesentlicher Bestandteil der Anlagensicherheit ist die richtige Auswahl der Kabel und Leitungen – sowie der Kabelleitungseinführungen.

![](_page_18_Picture_6.jpeg)

#### **Achtung!**

**Kabel und Leitungen müssen den Vorgaben der IEC 60079-0/1/7 & 14 entsprechen.**

![](_page_18_Picture_9.jpeg)

#### **Achtung!**

**Die Zuleitung muss einen ausreichenden Querschnitt aufweisen und die Absicherung der Leitung den nationalen sowie den internationalen Bestimmungen entsprechen.**

Einen unverbindlichen Projektierungsleitfaden finden Sie auf unserer Homepage: [https://www.samcon.eu/fileadmin/documents/de/99-Wissensportal/TB003-Auswahlkriterien%20f%C3%BCr%20Kabelleitungs](https://www.samcon.eu/fileadmin/documents/de/99-Wissensportal/TB003-Auswahlkriterien%20f%C3%BCr%20Kabelleitungseinf%C3%BChrungen%20bei%20Ex-d%20Geh%C3%A4usen.pdf)[einf%C3%BChrungen%20bei%20Ex-d%20Geh%C3%A4usen.pdf](https://www.samcon.eu/fileadmin/documents/de/99-Wissensportal/TB003-Auswahlkriterien%20f%C3%BCr%20Kabelleitungseinf%C3%BChrungen%20bei%20Ex-d%20Geh%C3%A4usen.pdf)

Vielleicht hilft Ihnen unser Video weiter:

"Kabel für druckfeste Geräte in explosionsgefährdeten Bereichen" <http://go.samcon.eu/video-kabel-ex>

![](_page_18_Picture_15.jpeg)

Bild 5-9 Ex-d Auswahl von Kabel

Achten Sie, insbesondere bei Installationen welche eine geeignete Barriereverschraubung benötigen, auf die richtige Handhabung und folgen Sie den Hinweisen der jeweiligen Montageanweisung.

Das wesentliche Vorgehen zeigen wir unverbindlich in folgendem Video-Tutorial:

![](_page_19_Picture_0.jpeg)

#### **Video Tutorial:**

Beachten Sie unser Video-Tutorial:

"SAMCON 02 Mounting and installing Ex d barrier glands to ExConnection Rails"

![](_page_19_Picture_4.jpeg)

![](_page_19_Picture_5.jpeg)

Bild 5-10 Ex-d Barriereverschraubung

## <span id="page-19-0"></span>**5.3.4 Absicherungen**

Eine Absicherung der PoE+ Speisung ist nicht notwendig.

Die Absicherung der Spannungsversorgung ist abhängig vom verwendeten Kabelquerschnitt sowie von der Kabellänge.

![](_page_19_Picture_10.jpeg)

#### **Achtung!**

**Die Absicherungsempfehlung bezieht sich auf 60W@24VDC bei 100Meter 1,5mm<sup>2</sup>**

![](_page_19_Picture_13.jpeg)

## **Achtung!**

**Im Einschaltmoment der Heizung treten hohe Stromspitzen auf! Träge Sicherungen sind zu verwenden.**

![](_page_19_Picture_16.jpeg)

#### **Achtung!**

**Beachten Sie die nationalen und internationalen Vorschriften in Bezug auf Selektivität und Leitungsschutz.**

![](_page_19_Picture_169.jpeg)

Tab. 5-4 Sicherungsempfehlung

![](_page_20_Picture_0.jpeg)

## <span id="page-20-0"></span>**5.3.5 Stecker Belegungen (RJ45)**

Die Datenübertragung der ExCam IPQ6075 Serie nutzt eine 100 Mbit/s Ethernet Verbindung (100BASE-TX).

Im Falle eines Kabelabschlusses mit Stecker ist dieser in die RJ45 PoE+ Buchse des Netzwerkgerätes (PSE) zu stecken. Das Netzwerkgerät (PSE) darf während der Verbindung mit dem Stecker bereits aktiv sein, eine Reihenfolge der Spannungszuschaltung ist nicht zu befolgen.

![](_page_20_Picture_4.jpeg)

## **Achtung!**

**Verwenden Sie geeignete RJ45 Stecker! Achten Sie auf Schirmung, Querschnitt und Außendurchmesser des Kabels!**

![](_page_20_Picture_7.jpeg)

#### **Achtung!**

**Es ist unbedingt auf eine korrekte Rangierung der Einzeladern gemäß "EIA/TIA-568B" zu achten.**

![](_page_20_Picture_10.jpeg)

#### **Achtung!**

**Überprüfen Sie Ihre Netzwerkinstallation abschließend per Class-D Link Test.**

Eine genaue Anleitung zum Verbinden des RJ 45 Steckers finden sie in unserem Video Tutorial: "SAMCON 03 Mounting and installing the RJ45 jack to SAMCON cables" <https://go.samcon.eu/v03>

![](_page_20_Picture_14.jpeg)

![](_page_20_Picture_15.jpeg)

Bild 5-11 Stecker Belegung RJ45

![](_page_21_Picture_0.jpeg)

## <span id="page-21-0"></span>**5.3.6 Prüfungen vor Spannungszuschaltung**

![](_page_21_Picture_2.jpeg)

#### **Achtung!**

**Vor Inbetriebnahme des Betriebsmittels sind die in den einzelnen nationalen Bestimmungen genannten Prüfungen durchzuführen. Außerdem ist vor der Inbetriebnahme die korrekte Funktion und Installation des Betriebsmittels in Übereinstimmung mit dieser Betriebsanleitung und anderen anwendbaren Bestimmungen zu überprüfen.**

![](_page_21_Picture_5.jpeg)

#### **Achtung!**

**Unsachgemäße Installation und Betrieb der Kamera kann zum Verlust der Garantie führen!**

![](_page_21_Picture_8.jpeg)

**Achtung! Nehmen Sie die Kamera nicht bei Temperaturen unter 0°C in Betrieb!**

# <span id="page-21-1"></span>**6 Öffnen des druckfesten Gehäuses**

Das Öffnen des TNXCD Gehäuses erfordert Spezialwerkzeug und ist kundenseitig nicht vorgesehen. Wenn aus unvorhersehbaren Gründen das Gehäuse geöffnet werden muss, setzten Sie sich bitte vorab mit unserem Support [\(support@samcon.eu\)](mailto:support@samcon.eu) in Verbindung. Beachten Sie immer die ex-relevanten Regeln:

![](_page_21_Picture_12.jpeg)

# **"WARNUNG - NICHT INNERHALB EINES EXPLOSIONSGEFÄHRDETEN BEREICHS ÖFFNEN"**

**Hinweis: Je nach Zoneneinteilung ist eine Arbeitsfreigabe einzuholen! Auch nach Spannungsfreischaltung ist beim Öffnen des Kameragehäuses unbedingt explosionsfähige Atmosphäre zu verhindern, bzw. erfordert das Öffnen eine Demontage und Arbeitsdurchführung im sicheren Bereich (nicht-EX)!**

![](_page_21_Picture_15.jpeg)

#### **Achtung!**

**Achten Sie darauf die Oberfläche des Gewindes um den zünddurchschlagsicheren Spalt nicht zu beschädigen.**

![](_page_21_Picture_18.jpeg)

#### **Achtung!**

**Achten Sie darauf die Gehäusedichtungen nicht zu beschädigen und diese sauber zu halten.**

![](_page_22_Picture_0.jpeg)

# <span id="page-22-0"></span>**7 Netzwerkzugriff und Visualisierung**

Erläutert sind die wichtigsten Schritte zur Erstinbetriebnahme der Kamera. Das Konfigurationsmenü der Web Oberfläche ist intuitiv und bietet eine Vielzahl an Konfigurationen. Eine ausführliche Dokumentation zur Bedienung der Web Oberfläche ist der Axis Bedienungsanleitung zu entnehmen oder im Internet unter folgender Adresse zu finden:

<http://www.axis.com/de/de/products/axis-q6075>

![](_page_22_Picture_4.jpeg)

Die ExCam IPQ6075 ist bei Auslieferungszustand auf die zutreffende Netzfrequenz eingestellt (50Hz oder 60Hz). Sollte die Kamera an einem Standort mit anderer Netzfrequenz eingesetzt werden, kann es zu Bildflackern insbesondere in Leuchtstoffröhren Umgebungen kommen. In diesem Fall muss in das Menü System Options > Advanced > Plain Config navigiert werden und die entsprechende Einstellung vorgenommen werden.

User: root Password: root

## <span id="page-22-1"></span>**7.1 Browser Support**

Eine aktuelle Auflistung unterstützter Web Browser, Betriebssysteme, erforderlicher Addons und ggf. Einschränkungen sind unter nachfolgendem Link nachzulesen:

<https://help.axis.com/de-de/access-your-device> <https://www.axis.com/de-de/support>

![](_page_22_Picture_10.jpeg)

## <span id="page-22-2"></span>**7.2 Zuweisen der IP Adresse**

Die ExCam IPQ6075 ist auf die Nutzung in einem Ethernet-Netzwerk ausgelegt und benötigt eine IP-Adresse für Zugriff und Steuerung. In den meisten Netzwerken ist heutzutage ein DHCP-Server eingebunden, der angeschlossenen Geräten automatisch IP-Adressen zuweist.

Wenn Ihr Netzwerk über keinen DHCP-Server verfügt, wird für die ExCam IPQ6075 die **Standard-IP-Adresse 192.168.0.90** (Subnetzmaskierung 255.255.255.0) verwendet.

![](_page_23_Picture_0.jpeg)

Die Nutzung des AXIS IP Utility ist die empfohlene Methodik zur Festlegung einer IP-Adresse unter Windows.

![](_page_23_Picture_2.jpeg)

# **Falls Sie die IP-Adresse nicht zuweisen können, müssen ggf. die Einstellungen der Firewall überprüft werden!**

AXIS IP Utility erkennt automatisch im Netzwerk vorhandene ExCam Geräte und visualisiert diese in einer Geräteliste. Mit dieser Anwendung kann man auch eine statische IP-Adresse manuell festlegen. Hierzu muss die ExCam IPQ6075 Netzwerkkamera im gleichen Netzwerksegment (physisches Subnetz) installiert werden, wie der Computer, auf dem das AXIS IP Utility ausgeführt wird. Die ExCam IPQ6075 hat die Netzwerksignatur "Axis Q6075" (siehe Abb. 6.1). MAC Adresse und Seriennummer zur eindeutigen Geräteidentifikation werden ebenfalls ermittelt und dargestellt.

![](_page_23_Picture_103.jpeg)

Bild 7-1 Axis IP Utility

#### <span id="page-23-0"></span>**7.3 Kennwort/ Identifikation**

Der Benutzername ist werkseitig festgelegt auf: **root** Das Kennwort ist werkseitig festgelegt auf: **root**

![](_page_24_Picture_0.jpeg)

# <span id="page-24-0"></span>**8 Instandhaltung / Wartung / Änderungen**

Die für die Wartung und Instandhaltung von elektrischen Betriebsmitteln in explosionsgefährdeten Bereichen geltenden nationalen Bestimmungen sind einzuhalten.

Die erforderlichen Wartungsintervalle sind anwendungsspezifisch und daher vom Betreiber in Abhängigkeit von den Einsatzbedingungen festzulegen. Im Rahmen der Wartung sind vor allem die Teile, von denen die Zündschutzart abhängt, zu prüfen (z.B. Unversehrtheit des Gehäuses, der Dichtungen und der Kabel- und Leitungseinführungen). Sollte bei einer Wartung festgestellt werden, dass Instandsetzungsarbeiten erforderlich sind, sind diese durchzuführen oder in die Wege zu leiten.

# <span id="page-24-1"></span>**9 Reparatur und Instandsetzung**

Instandsetzungsarbeiten und Reparaturen dürfen nur mit SAMCON Prozessleittechnik GmbH Originalersatzteilen vorgenommen werden. Bei Schäden an der druckfesten Kapselung ist nur ein Austausch zulässig. Im Zweifelsfall ist das betroffene Betriebsmittel der Firma SAMCON Prozessleittechnik GmbH zur Reparatur zurückzugeben.

Reparaturen, die den Explosionsschutz betreffen, dürfen nur von der Firma SAMCON Prozessleittechnik GmbH oder einer von der Firma SAMCON Prozessleittechnik GmbH autorisierten Elektrofachkraft in Übereinstimmung mit national geltenden Regeln durchgeführt werden.

Umbauten oder Änderungen an den Betriebsmitteln sind nicht gestattet.

# <span id="page-24-2"></span>**10 Entsorgung / Wiederverwertung**

Bei der Entsorgung des Betriebsmittels sind die jeweils geltenden nationalen Abfallbeseitigungsvorschriften zu beachten!

Programmänderungen und -ergänzungen sind vorbehalten.

![](_page_25_Picture_0.jpeg)

# <span id="page-25-0"></span>**11 Zeichnungen & 3D Modelle**

<https://www.samcon.eu/de/produkte/netzwerk/excam-ipq6075/>

Alle Zeichnungen, 3D Modelle, Zertifikate und vieles mehr finden Sie im Downloadbereich der Produktseite auf unserer Homepage:

**Q** SAMCON Startseite Produkte – Branchen – Info-Center – Unternehmen – Kontakt Analoge Ex Kameras (FBAS) Netzwerk Ex Kameras (TCP/IP) ExCam<sup>®</sup> IPQ6075 EyCam IDM3016 ExCam IPM114x ExCam IPO1645 ExCam IPO1785 Bei der ExCam IPQ6075 handelt es sich um eine leistungsfähige IP-Dome-Kamera der allerneuesten Generation mit 2-Megapixel-Auflösung bei 1920 x 1080p Punkten. Die Hochgeschwindigkeits-PTZ-Kamera kann ExCam IPP5655 sich endlos um die eigene Achse drehen; in der Neige deckt sie einen Bereich von 166° ab, wobei das Bild ExCam IPQ6075 automatisch gewendet wird. Hervorzuheben ist die hohe Geschwindigkeit und Präzision, mit der dies geschieht. Dank der Lightfinder-Technologie erhält man gestochen scharfe Bilder trotz schwieriger Lichtverhältnisse. Aber Robuste Kameras (Nicht Ex) nicht nur die hervorragende Lichtempfindlichkeit macht die ExCam IPQ6075 so besonders, auch der 40-fach Ex-d Kamera Leergehäuse optische Zoom sorgt für Detailschärfe und brillante Weitwinkelaufnahmen. Anschlussysteme Kabel für den Ex-Bereich **Funktions Highlights.** ● Breite Zertifizierungslandschaft für explosionsgefährdete Bereiche (ATEX, IECEx & EAC-Ex und mehr) Hohe Auflösung: 1920x1080 (HDTV 1080p) Downloads: O Leistungsstarkes Motor-Zoom-Objektiv (40x optisch) Datenblatt ● Kratz- und hitzebeständige LEXAN Kuppel für perfekte optische Qualität 3D-Modell ● Dynamisches PTC-Heiz-Konzept für arktische Temperaturen (-50°C) Betriebsanleitung - CAD-Dateien (DXF) ● Ausgestattet mit automatischer Temperaturregelung - Ex-Inst.-Anleitung Schutzart IP68 (IEC 60529) - ATEX-Prüfschein **O** Lightfinder Technologie - IECEx-Prüfschein - EAC-Ex-Prüfschein Sehr schneller und präziser Schwenk- und Neigeantrieb (0,05 - 450°/s) IA-Zertifikat PESO-Zertifikat EU-Konf.-Erklärung Explosionsgeschützte Dome-Kamera mit ATEX-, IECEx- und EAC-Ex-Zulassung Die ExCam-Reihe ist sowohl im Rahmen der europäischen (ATEX) als auch der internationalen Richtlinie (IECEx) **Bild** zertifiziert. Das ex-geschützte Gehäuse ist für die ATEX Gruppe II für die Zonen 1, 2 sowie 21 und 22 einschließlich der Explosionsgruppen IIC / IIIC zugelassen. Des Weiteren verfügt sie nun auch über die EAC-Ex Zulassung Bei der Entwicklung der ExCam IPO6075 wurde sehr hoher Wert auf Sicherheit sowie mechanische Präzision und hochwertigen Edelstahl gelegt. Zudem stand ein modularer Aufbau im Vordergrund der Entwicklung.

Sollten Sie technische Informationen vermissen, setzen Sie sich mit uns in Verbindung: [support@samcon.eu](mailto:support@samcon.eu)

![](_page_26_Picture_0.jpeg)

# <span id="page-26-0"></span>**12 Notizen**

![](_page_27_Picture_0.jpeg)

![](_page_27_Picture_1.jpeg)

Schillerstraße 17, 35102 Lohra-Altenvers [www.samcon.eu,](http://www.samcon.eu/) [info@samcon.eu](mailto:info@samcon.eu) fon: +49 6426 9231-0, fax: - 31

![](_page_27_Picture_3.jpeg)